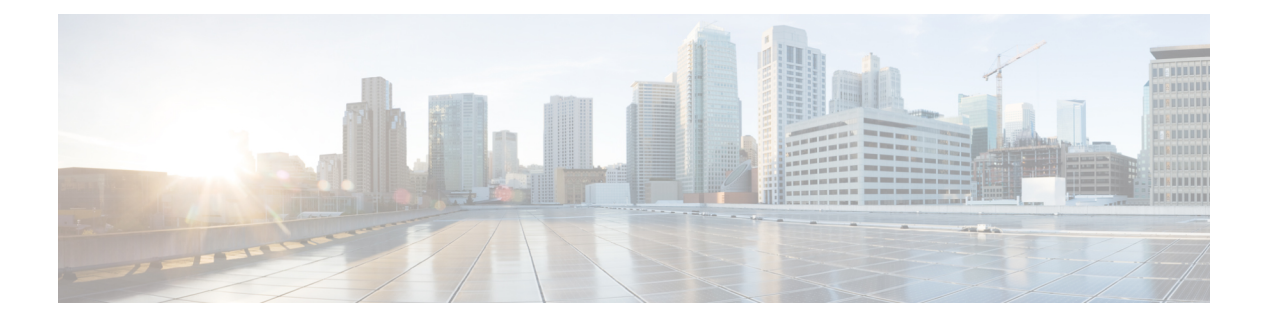

# **SPAN** の設定

この章では、Cisco NX-OS デバイス上のポート間のトラフィックを分析するようにイーサネッ トスイッチドポートアナライザ (SPAN)を設定する方法について説明します。

- SPAN の概要, on page 1
- SPAN の前提条件 (5 ページ)
- SPAN の注意事項および制約事項 (5 ページ)
- SPAN のデフォルト設定 (15 ページ)
- SPAN の設定 (16 ページ)
- SPAN 設定の確認 (27 ページ)
- SPAN のコンフィギュレーション例 (27 ページ)
- その他の参考資料 (31 ページ)

# **SPAN** の概要

SPAN は、外付けアナライザが接続された宛先ポートに SPAN セッション トラフィックを送る ことで、送信元ポート間のすべてのトラフィックを分析します。

ローカル デバイス上で、SPAN セッションでモニタする送信元と宛先を定義できます。

### **SPAN** ソース

トラフィックを監視できる監視元インターフェイスのことをSPAN送信元と呼びます。送信元 では、監視するトラフィックを指定し、さらに入力(Rx)、出力(Tx)、または両方向のト ラフィックをコピーするかどうかを指定します。SPAN 送信元には次のものが含まれます。

- イーサネット ポート(ただしサブインターフェイスではない)
- コントロール プレーン CPU への帯域内インターフェイス。

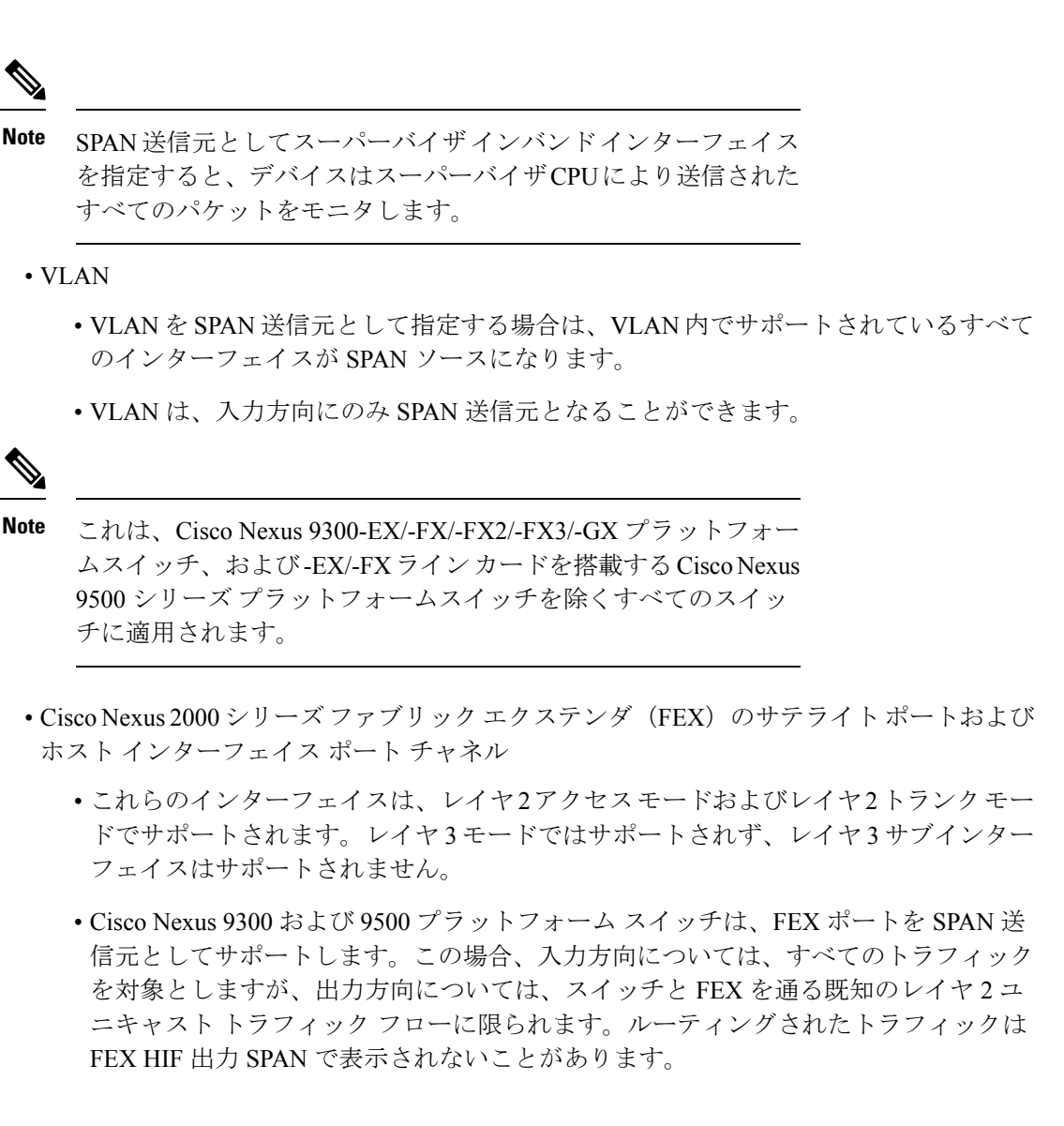

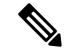

**Note** 1 つの SPAN セッションに、上述の送信元を組み合わせて使用できます。

### 送信元ポートの特性

SPAN 送信元ポートには、次の特性があります。

- 送信元ポートとして設定されたポートを宛先ポートとしても設定することはできません。
- スーパーバイザ インバンド インターフェイスを SPAN 送信元として使用する場合、スー パーバイザ ハードウェア(出力)によって生成されたすべてのパケットがモニタされま す。

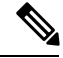

Rx は ASIC の観点から見たものです(トラフィックはインバンド を介してスーパーバイザから出力され、ASIC / SPAN で受信され ます)。 **Note**

### **SPAN** 宛先

SPAN 宛先とは、送信元ポートを監視するインターフェイスを指します。宛先ポートは SPAN 送信元からコピーされたトラフィックを受信します。SPAN 宛先には、次のものが含まれま す。

- アクセス モードまたはトランク モードのイーサネット ポート
- アクセス モードまたはトランク モードのポート チャネル
- Cisco Nexus 9300 シリーズ スイッチのアップリンク ポート

**Note** FEX ポートは SPAN 宛先ポートとしてサポートされません。

### 宛先ポートの特性

SPAN 宛先元ポートには、次の特性があります。

- 宛先ポートとして設定されたポートは、送信元ポートとして設定できません。
- 宛先ポートは、一度に 1 つの SPAN セッションだけで設定できます。
- 宛先ポートはスパニングツリーインスタンスに関与しません。SPAN出力には、ブリッジ プロトコル データ ユニット(BPDU)スパニング ツリー プロトコル hello パケットを含み ます。

### **SPAN** セッション

SPAN セッションを作成し、送信元と宛先をモニタに指定できます。

サポートされる SPAN セッション数に関する情報については、『*Cisco Nexus 9000* シリーズ *NX-OS* 検証済みスケーラビリティ ガイド』を参照してください。

この図では、SPAN 設定を示します。3 つのイーサネット ポート上のパケットが宛先ポートの イーサネット 2/5 にコピーされます。コピーされるのは、指定した方向のトラフィックだけで す。

図 **<sup>1</sup> : SPAN** の設定

N Z

E 2/5

| F | Source<br>Port |        | Direction   Destination<br>Ports |
|---|----------------|--------|----------------------------------|
|   | E2/1           | Rx     | E 2/5                            |
|   | $E$ 2/2        | Rx, Tx |                                  |
|   | E 2/3          | Tx     |                                  |
| ٠ |                |        |                                  |

Network analyzer

Œ)

#### ローカライズされた **SPAN** セッション

すべての送信元インターフェイスが同じラインカード上にある場合、SPANセッションはロー カライズされます。セッション宛先インターフェイスは、任意のライン カードに配置できま す。

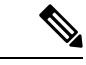

(注) VLAN 送信元との SPAN セッションはローカライズされません。

### **SPAN** 切り捨て

Cisco NX-OS Release 7.0(3)I7(1) 以降では、MTU のサイズに基づいて各 SPAN セッションの送 信元パケットの切り捨てを設定できます。切り捨てにより、モニタするパケットのサイズを減 らすことで、SPAN の帯域幅を効果的に軽減できます。設定された MTU サイズよりも大きい SPAN パケットはすべて、設定されたサイズに切り捨てられます。たとえば、MTU を 300 バ イトに設定すると、300 バイトを超えるパケットは 300 バイトに切り捨てられます。

SPAN切り捨てはデフォルトでディセーブルです。切り捨てを使用するには、個々のSPANセッ ションで有効にしておく必要があります。

### **ACL TCAM** リージョン

ハードウェアの ACL Ternary Content Addressable Memory (TCAM) リージョンのサイズを変更 できます。SPANセッションで使用されるTCAMリージョンの詳細については、『Cisco Nexus 9000シリーズNX-OSセキュリティ設定ガイド』の「IP ACLの設定」のセクションを参照して ください。

### 高可用性

SPAN機能はステートレスおよびステートフルリスタートをサポートします。リブートまたは スーパーバイザ スイッチオーバー後に、実行コンフィギュレーションを適用します。ハイ ア ベイラビリティの詳細については、『Cisco Nexus 9000シリーズNX-OS[ハイアベイラビリティ](https://www.cisco.com/c/en/us/td/docs/switches/datacenter/nexus9000/sw/7-x/high_availability/guide/b_Cisco_Nexus_9000_Series_NX-OS_High_Availability_and_Redundancy_Guide_7x.html) [および冗長性ガイド](https://www.cisco.com/c/en/us/td/docs/switches/datacenter/nexus9000/sw/7-x/high_availability/guide/b_Cisco_Nexus_9000_Series_NX-OS_High_Availability_and_Redundancy_Guide_7x.html)』を参照してください。

# **SPAN** の前提条件

SPAN の前提条件は、次のとおりです。

• 各デバイス上で、まず所定の SPAN 設定をサポートするポートを設定する必要がありま す。詳細については、『Cisco Nexus 9000 シリーズ NX-OS インターフェイス設定ガイド』 を参照してください。

# **SPAN** の注意事項および制約事項

# $\label{eq:1} \mathscr{D}_{\mathbf{a}}$

スケールの情報については、リリース特定の『*Cisco Nexus 9000 Series NX-OS Verified Scalability Guide*』を参照してください。 (注)

SPAN に関する設定時の注意事項および制約事項は、次のとおりです。

- ACL によって拒否されたトラフィックは、SPAN 宛先ポートに到達する可能性がありま す。これは、SPAN 複製が ACL の適用(ACL ドロップ トラフィック)の前に入力側で実 行されるためです。
- SPAN セッションの制限については、『*Cisco Nexus 9000* シリーズ *NX-OS* 検証スケーラビ リティ ガイド』を参照してください。
- SPAN セッションの構成時に、最大 32 の送信元 VLAN を構成できます。
- すべての SPAN のレプリケーションはハードウェアで行われます。スーパーバイザ CPU は関与しません。
- SPAN セッションを設定できるのはローカル デバイス上だけです。
- 同じ送信元インターフェイスで 2 つの SPAN または ERSPAN セッションを 1 つのフィル タだけで設定することはできません。同じ送信元が複数のSPANまたはERSPANセッショ ンで使用されている場合は、すべてのセッションに異なるフィルタを設定するか、セッ ションにフィルタを設定しないでください。
- FCS エラーがあるパケットは、SPAN セッションでミラーリングされません。
- アクセス ポート dot1q ヘッダーの SPAN コピーには、次のガイドラインが適用されます。
	- トラフィックがトランクポート から入力され、アクセス ポートに出力された場合、 スイッチ インターフェイス上のアクセス ポートの出力 SPAN コピーには常に dot1q ヘッダーが含まれます。
	- トラフィックがアクセス ポートから入り、トランクポート に出た場合、スイッチ イ ンターフェイスのアクセス ポートの入力 SPAN コピーには dot1q ヘッダーが含まれま せん。
- トラフィックがアクセス ポートから入力され、アクセス ポートに出力される場合、 スイッチ インターフェイス上のアクセス ポートの入力/出力 SPAN コピーには dot1q ヘッダーがありません。
- SAPN セッションで 1 つの宛先ポートはのみ設定できます。
- 宛て先ポートは、一度に 1 つの SPAN セッションだけで構成できます。
- ポートを送信元ポートと宛先ポートの両方として設定することはできません。
- SPAN 送信元ポートと宛先ポートでの単方向リンク検出 (UDLD) の同時イネーブル化は サポートされていません。UDLD フレームがこのような SPAN セッションの送信元ポート でキャプチャされることが予想される場合は、SPAN セッションの宛先ポートで UDLD を ディセーブルにします。
- SPAN は、管理ポートではサポートされません。
- フィルタ アクセス グループの統計情報はサポートされていません。
- •単一のトラフィック フローがCPU (Rx SPAN) とイーサネット ポート (Tx SPAN) にス パンされる場合、両方の SPAN コピーがポリシングされます。**hardware rate-limiter span** コマンドによって設定されたポリサー値は、CPUに向かうSPANコピーとイーサネットイ ンターフェイスに向かうSPANコピーの両方に適用されます。この制限は、次のスイッチ に適用されます。
	- Cisco Nexus 92348GC-X、Cisco Nexus 9332C、および Cisco Nexus 9364C スイッチ
	- Cisco Nexus 9300 EX、 FX、FX2、FX3、GX プラットフォーム スイッチ
	- EX および FX ライン カードを備えた Cisco Nexus 9504、9508 および 9516 プラット フォーム スイッチ
- SPANはレイヤ3モードでサポートされます。ただし、SPANはレイヤ3サブインターフェ イスまたはレイヤ 3 ポートチャネル サブインターフェイスではサポートされません。
- SPAN セッションに、送信方向または送信および受信方向でモニタされている送信元ポー トが含まれている場合、パケットが実際にはその送信元ポートで送信されなくても、これ らのポートを受け取るパケットがSPANの宛先ポートに複製される可能性があります。送 信元 ポート上でのこの動作の例を、次に示します。
	- フラッディングから発生するトラフィック
	- ブロードキャストおよびマルチキャスト トラフィック
- SPAN セッションは、セッションの送信元がスーパーバイザのイーサネット インバンド インターフェイスの場合、ARP 要求および Open Shortest Path First(OSPF)プロトコル helloパケットのようなスーパーバイザに到達するブロードキャストまたはマルチキャスト MAC アドレスを持つパケットをキャプチャできません。これらのパケットをキャプチャ するには、SPAN セッションの送信元として物理インターフェイスを使用する必要があり ます。
- SPAN は、Cisco Nexus -GX プラットフォームでのマルチキャスト トラフィックをサポー トしません。
- VLAN SPAN がモニタするのは、VLAN のレイヤ 2 ポートを出入りするトラフィックだけ です。
- VLAN は、SPAN 送信元またはフィルタとして使用される場合、属することができるのは 1 つのセッションだけです。
- SPAN 宛先ポートへの VLAN ACL リダイレクトはサポートされません。
- VLAN ACL を使用して SPAN をフィルタリングする場合、**action forward** のみがサポート されます。**action drop** および **action redirect** はサポートされていません。
- VLAN送信元セッションおよびポート送信元セッションの組み合わせはサポートされてい ません。トラフィック ストリームが VLAN 送信元セッションとポート送信元セッション と一致する場合、2 つの宛先ポートで 2 つのコピーが必要です。ハードウェアの制限によ り、VLAN 送信元 SPAN と特定の宛先ポートのみが SPAN パケットを受信します。この制 限は、次のシスコ デバイスに<u>のみ</u>適用されます。

表 **<sup>1</sup> : Cisco Nexus 9000** シリーズ スイッチ

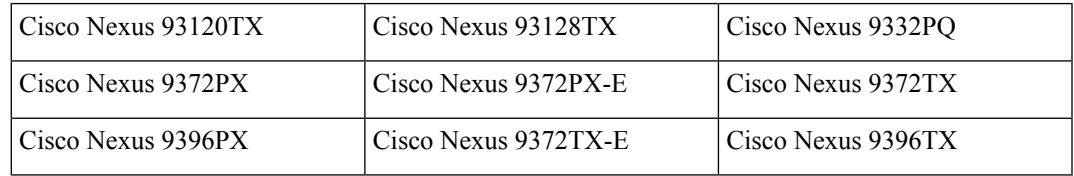

表 **2 : Cisco Nexus 9000** シリーズ ラインカード、ファブリック モジュールおよび **GEM** モジュール

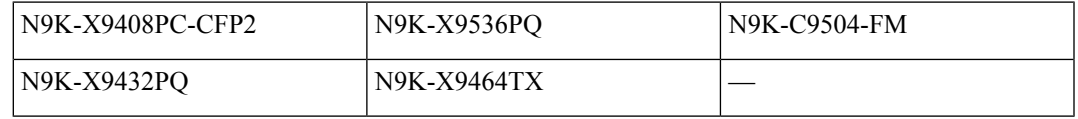

- ラインカードごとのSPANセッションの数は、同じインターフェイスが複数セッションの 双方向送信元として設定されている場合は、2に減少します。このガイドラインは、9636C-R および 9636Q-R ライン カードを搭載した Cisco Nexus 9508 スイッチには適用されません。
- SPAN セッションのアクセス グループ フィルタは、vlan-accessmap として設定する必要が あります。このガイドラインは、9636C-R および 9636Q-R ライン カードを搭載した Cisco Nexus 9508 スイッチには適用されません。
- スーパーバイザ生成の Stream Of Bytes Module Header (SOBMH) パケットには、インター フェイスから出力されるための情報がすべて含まれており、SPAN および ERSPAN を含め た、ハードウェア内部でのフォワーディングルックアップはすべてバイパス可能です。レ イヤ 3 インターフェイスの CPU 生成フレームおよびパケットのブリッジ プロトコル デー タユニット(BPDU)クラスは、SOBMHを使用して送信されます。このガイドラインは、 9636C-R および 9636Q-R ライン カードを搭載した Cisco Nexus 9508 スイッチには適用され ません。Cisco Nexus 9636C-R と 9636Q-R は両方とも、インバンド SPAN とローカル SPAN をサポートします。
- Cisco NX-OS は、送信元インターフェイスがホスト インターフェイス ポート チャネルで ないときは、リンク層検出プロトコル(LLDP)またはリンク集約制御プロトコル(LACP) パケットをスパンしません。
- マルチキャスト パケットの SPAN コピーは、書き換え前に作成されます。したがって、 TTL、VLAN ID、出力ポリシーによる再マーキングなどは、SPAN コピーにキャプチャさ れません。
- SPAN が ASIC インスタンスのインターフェイスに入力され、別の ASIC インスタンスの レイヤ3インターフェイス(SPAN送信元)に出力されるトラフィックをミラーリングし ている場合、Tx ミラーリング パケットは Cisco Nexus 9300 プラットフォーム スイッチ( EX、FX、または -FX2 を除く)および Cisco Nexus 9500 プラットフォーム モジュラー ス イッチで 4095 の VLAN 識別子 をもちます。
- スイッチ インターフェイスのアクセス ポートの出力 SPAN コピーには、常に dot1q ヘッ ダーがあります。このガイドラインは、9636C-R および 9636Q-R ライン カードを搭載し た Cisco Nexus 9508 プラットフォーム スイッチには適用されません。
- 不明ユニキャストでフラッディングされたパケットのルーティング後のフローは SPAN セッションに置かれますが、これはフローが転送されるポートをモニタしないよう SPAN セッションが設定されている場合であっても同様です。この制限は、ネットワーク フォ ワーディング エンジン (NFE) と NFE2 対応 EOR スイッチおよび SPAN セッションで Tx ポートの送信元を持つものに適用されます。
- VLAN 送信元は、Rx 方向にのみスパンされます。この制限は、両方向の VLAN スパニン グをサポートする次のスイッチ プラットフォームには適用されません。
	- Cisco Nexus 9300-EX プラットフォーム スイッチ
	- Cisco Nexus 9300-FX プラットフォーム スイッチ
	- Cisco Nexus 9300-FX2 プラットフォーム スイッチ
	- Cisco Nexus 9300-FX3 プラットフォーム スイッチ
	- Cisco Nexus 9300-GX プラットフォーム スイッチ
	- 97160YC-EX ライン カードを搭載した Cisco Nexus 9504、9508 および 9516 スイッチ。
	- 9636C-R および 9636Q-R ライン カードを搭載した Cisco Nexus 9508 スイッチ。
- VLAN送信元が1つのセッションで両方向として設定され、物理インターフェイス送信元 が他の2つのセッションで設定されている場合、物理インターフェイス送信元セッション では Rx SPAN はサポートされません。この制限は、Cisco Nexus 97160YC-EX ライン カー ドに適用されます。
- セッションフィルタリング機能に関しては、ACLフィルタはRxソースでのみサポートさ れ、VLAN フィルタは Tx および Rx ソースの両方でサポートされます。このガイドライ ンは、9636C-R および 9636Q-R ライン カードを搭載した Cisco Nexus 9508 スイッチには適 用されません。
- VLAN フィルタが構成されている場合、複数のスパン セッションで同じソースを構成す ることはできません。
- FEX NIF インターフェイスまたはポート チャネルは、SPAN 送信元または SPAN 宛先とし て使用できません。FEX NIF インターフェイスまたはポート チャネルが SPAN 送信元ま たは SPAN 宛先として指定されている場合、ソフトウェアではサポートされていないエ ラーが表示されます。
- SPAN / ERSPAN を使用して FEX HIF ポートで Rx トラフィックをキャプチャすると、キャ プチャされたトラフィックに追加の VNTAG および 802.1Q タグが存在します。
- VLAN および ACL フィルタは FEX ポートではサポートされません。
- 双方向 SPAN セッションで使用される送信元が同じ FEX からのものである場合、ハード ウェア リソースは 2 つの SPAN セッションに制限されます。
- 切り捨てはローカルおよびERSPAN送信元セッションでのみサポートされます。それは、 ERSPAN 宛先セッションではサポートされません。
- sFlow が N9K-X9716D-GX ライン カードを使用して N9K-C9508-FM-G で設定されている場 合は、SPAN セッションを設定する前に sFlow を無効にします。
- · SPAN セッションで MTU を設定すると、(そのセッションの) SPAN 宛先で出力される すべてのパケットが、指定した MTU 値に切り捨てられます。
	- 切り捨てられたパケットの巡回冗長検査(CRC)が再計算されます。
	- 指定されたバイトは、パケットのヘッダーから保持されます。パケットが MTU より 長い場合、残りは切り捨てられます。
- Cisco NX-OS リリース 10.1(2) 以降、SPAN は Cisco Nexus N9K-X9624D-R2 ライン カード でサポートされます。

### **Cisco Nexus 3000** プラットフォーム スイッチの **SPAN** の制限

次の注意事項と制約事項は、Cisco Nexus 9000 コードを実行する Nexus 3000 シリーズ スイッチ にのみ適用されます。

• Cisco Nexus 3232C および 3264Q スイッチは、宛先として CPU で SPAN をサポートしてい ません。

### **Cisco Nexus 9200** プラットフォーム スイッチの **SPAN** の制限事項

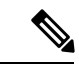

スケールの情報については、リリース特定の『*Cisco Nexus 9000 Series NX-OS Verified Scalability Guide*』を参照してください。 (注)

次の注意事項と制約事項は、Cisco Nexus 9200 プラットフォーム スイッチにのみ適用されま す。

- Cisco Nexus 9200 プラットフォーム スイッチの場合、Rx SPAN は、SPAN 宛先ポートと同 じスライス上に転送インターフェイスがないマルチキャストではサポートされません。
- Cisco Nexus 9200 プラットフォーム スイッチでは、マルチキャスト、未知のマルチキャス ト、およびブロードキャスト トラフィックに対する Tx SPAN はサポートされません。
- CPU 生成パケットの TxSPAN は、Cisco Nexus 9200 プラットフォーム スイッチではサポー トされません。
- UDF ベースの SPAN は、Cisco Nexus 9200 プラットフォーム スイッチでサポートされま す。
- Cisco Nexus 9200 プラットフォーム スイッチは、同じ送信元での複数の ACL フィルタを サポートしていません。
- VLAN Tx SPAN は、Cisco Nexus 9200 プラットフォーム スイッチでサポートされます。
- 同じスライスにある複数の出力ポートで、出力SPANトラフィックのために輻輳が発生す ると、Cisco Nexus 9200 プラットフォーム スイッチ上のこれらの出力ポートでは、ライン レートを取得できません。
- ACL フィルタを使用した、親インターフェイスでのサブインターフェイス トラフィック のスパンは、Cisco Nexus 9200 プラットフォーム スイッチではサポートされません。
- Cisco Nexus 9200 プラットフォーム スイッチでは、CPU SPAN ソースはRx 方向(CPU か らの SPAN パケット)でのみ追加できます。
- Cisco Nexus 9200 プラットフォーム スイッチでは、CPU への SPAN パケットはレート制限 され、インバンド パスでドロップされます。レート制限の変更は、 **hardware rate-limiter span** コマンドで行えます。スーパーバイザの SPAN コピーの分析は、 **ethanalyzer local interface inband mirror detail** コマンドで行えます。

### **Cisco Nexus 9300** プラットフォーム スイッチの **SPAN** の制限事項

- (注)
	- スケールの情報については、リリース特定の『*Cisco Nexus 9000 Series NX-OS Verified Scalability Guide*』を参照してください。

次の注意事項と制約事項は、Cisco Nexus 9300 プラットフォーム スイッチにのみ適用されま す。

- SPAN は、Cisco Nexus 9300-GX プラットフォーム スイッチの送信元での ECMP ハッシュ/ ロード バランシングをサポートしません。
- 次のフィルタリング制限は、すべてのCiscoNexus 9300-EX/FX/FX2/FX3/GXプラットフォー ム スイッチの出力 (Tx) SPANに適用されます。
- ACLフィルタリングはサポートされていません(ユニキャストおよびブロードキャス ト、不明なユニキャストおよびマルチキャスト(BUM)トラフィックの両方に適用さ れます)
- VLAN フィルタリングはサポートされますが、ユニキャスト トラフィックのみ
- VLAN フィルタリングは BUM トラフィックではサポートされません。
- Cisco Nexus 9300-EX/FX プラットフォーム スイッチでは、SPAN とsFlow の両方を同時に 有効にすることはできません。一方がアクティブな場合、もう一方は有効にできません。 ただし、Cisco Nexus 9300-EX/FX/FX2 プラットフォーム スイッチでは、NetFlow と SPAN を同時に有効にすることができるので、sFlowとSPANを併用する代わりに使用できます。

- Cisco Nexus 9300-FX2 スイッチは、sFlow と SPAN の共存をサポー トします。 (注)
	- VLAN Tx SPAN は、Cisco Nexus 9300-EX および FX プラットフォーム スイッチでサポー トされます。
	- Cisco Nexus 9300 プラットフォーム スイッチは、同じソースに対する複数の ACL フィル タをサポートします。
	- 1 つのフォワーディング エンジン インスタンスで 4 つの SPAN セッションがサポートさ れます。Cisco Nexus 9300 シリーズ スイッチの場合は、最初の 3 つのセッションに双方向 のソースが含まれていると、4 番目のセッションのハードウェア リソースは Rx ソース専 用になります。
	- Cisco Nexus 9300-EX/FX/FX2/FX3/FXP プラットフォーム スイッチは、入力方向の SPAN ソースとしてのみ FEX ポートをサポートします。
	- Cisco Nexus 9300 プラットフォーム スイッチ(Cisco Nexus 9300-EX/FX/FX2/FX3/FXP ス イッチを除く)は、FEXポートをSPANソースとしてサポートします。この場合、入力方 向については、すべてのトラフィックを対象としますが、出力方向については、スイッチ と FEX を通る既知のレイヤ 2 ユニキャスト トラフィック フローに限られます。ルーティ ングされたトラフィックは FEX HIF 出力 SPAN で表示されないことがあります。
	- Cisco Nexus 9300 シリーズ スイッチは、Tx SPAN を 40G アップリンク ポートでサポート しません

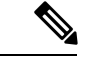

- この制限は、100Gインターフェイスを持つNexus 9300-EX/FX/FX2 スイッチには適用されません。 (注)
	- CPU 生成パケットの TxSPAN は、Cisco Nexus 9200、9300-EX/FX/FXP/FX2/FX3/GX/GX2、 9300C、C9516-FM-E2 および C9508-FM-E2 スイッチではサポートされません。
- 異なるスライス間でマルチキャスト Tx トラフィックの SPAN をサポートするのは、Cisco Nexus 9300-EX プラットフォーム スイッチだけです。スライスは同じリーフ スパイン エ ンジン (LSE) 上にある必要があります。
- Cisco Nexus 9300-EX/FX/FX2/FX3/GX プラットフォーム スイッチのレイヤ 2 スイッチ ポー トおよびポートチャネルソースを使用するTxインターフェイスSPANの場合、同じVLAN でストリームを受信しているレイヤ2メンバーの数に関係なく、レシーバユニットごとに 1 つのコピーのみが作成されます。たとえば、e1/1 ~ 8がすべて Tx 方向の SPAN ソースで あり、すべてが同じグループに参加している場合、SPAN ディスティネーション ポート は、8 つのコピーではなく、書き換え前のストリームの 1 つのコピーを認識します。さら に、何らかの理由で、これらのポートの1つ以上が出力でパケットをドロップした場合で も(輻輳など)、パケットは SPAN ディスティネーション ポートに到達できます。Cisco Nexus 9732C-EX ライン カードの場合、メンバーを持つユニットごとに 1 つのコピーが作 成されます。ポートチャネル ソースの場合、SPAN を実行するレイヤ 2 メンバーが最初の ポートチャネル メンバーになります。
- SPAN Tx ブロードキャストおよび SPAN Tx マルチキャストは、Cisco Nexus 9300-EX/FX/FX2/FX3/GX プラットフォーム スイッチおよびCisco Nexus 9732C-EX ライン カードのスライス全体のレイヤ 2 ポートおよびポートチャネル ソースでサポートされま す。ただし IGMP スヌーピングがディセーブルの場合に限られます。(それ以外の場合 は、スライスの制限が適用されます)。これらの機能は、レイヤ 3 ポート ソース、FEX ポート(ユニキャストまたはマルチキャスト トラフィック)、および VLAN ソースでは サポートされません。
- Cisco Nexus 9300 シリーズ スイッチ 40G アップリンク インターフェイスの SPAN コピー は、Rx 方向にスパンする際に、dot1q 情報を取り逃がします。

- この制限は、100Gインターフェイスを持つNexus 9300-EX/FX/FX2 プラットフォーム スイッチには適用されません。 (注)
	- UDF ベースの SPAN は、Cisco Nexus 9300-EX/-FX/-FX2/FX3/GX プラットフォーム スイッ チでサポートされます。
	- UDF-SPAN の ACL フィルタリングはソース インターフェイス rx のみをサポートします。 この制限は、次のスイッチに適用されます。
		- Cisco Nexus 9332PQ
		- Cisco Nexus 9372PX
		- Cisco Nexus 9372PX-E
		- Cisco Nexus 9372TX
		- Cisco Nexus 9372TX-E
		- Cisco Nexus 93120TX
- Cisco Nexus 9300-EX/FX/FX2/FX3/GX プラットフォーム スイッチは、同じソースの複数の ACL フィルタをサポートしていません。
- 同じスライスにある複数の出力ポートで、出力SPANトラフィックのために輻輳が発生す ると、Cisco Nexus 9300-EX/FX/FX2/FX3/GX プラットフォーム スイッチ上のこれらの出力 ポートでは、ライン レートを取得できません。
- ACL フィルタを使用した、親インターフェイスでのサブインターフェイス トラフィック のスパンは、Cisco Nexus 9300-EX/FX/FX2/FX3/GX プラットフォーム スイッチではサポー トされません。
- Cisco Nexus 9300-EX/FX/FX2/FX3/GX プラットフォーム スイッチでは、CPU SPAN ソース は Rx 方向 (CPU からの SPAN パケット)でのみ追加できます。
- Cisco Nexus 9300-EX/FX/FX2/FX3/GX プラットフォームスイッチでは、CPU への SPAN パ ケットはレート制限され、インバンド パスでドロップされます。レート制限の変更は、 **hardware rate-limiter span** コマンドで行えます。スーパーバイザの SPAN コピーの分析 は、 **ethanalyzer local interface inband mirror detail** コマンドで行えます。
- 次の Cisco Nexus スイッチは、sFlow と SPAN を同時にサポートします。
	- Cisco Nexus 9336C-FX2
	- Cisco Nexus 93240YC-FX2
	- Cisco Nexus 93360YC-FX2
- Cisco NX-OS リリース 9.3(3) 以降、Cisco Nexus 9300-GX プラットフォーム スイッチは、 sFlow と SPAN の両方をサポートしています。
- Cisco NX-OS リリース 9.3(5) 以降、 Cisco Nexus 9300-GX プラットフォーム スイッチは SPAN 切り捨てをサポートしています。

### **Cisco Nexus 9500** プラットフォーム スイッチの **SPAN** の制限事項

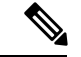

スケールの情報については、リリース特定の『*Cisco Nexus 9000 Series NX-OS Verified Scalability Guide*』を参照してください。 (注)

次の注意事項と制約事項は、Cisco Nexus 9500 プラットフォーム スイッチにのみ適用されま す。

- 次のフィルタリング制限は、EX または FX ライン カードを搭載した 9500 プラットフォー ム スイッチの出力 (Tx) SPANに適用されます。
	- ACLフィルタリングはサポートされていません(ユニキャストおよびブロードキャス ト、不明なユニキャストおよびマルチキャスト(BUM)トラフィックの両方に適用さ れます)

• VLAN フィルタリングはサポートされますが、ユニキャスト トラフィックのみ

• VLAN フィルタリングは BUM トラフィックではサポートされません。

- FEX および SPAN ポート チャネルの宛先は、EX または FX ライン カードを備えた Cisco Nexus 9500 プラットフォーム スイッチではサポートされません。
- EX/FX モジュールを搭載した Cisco Nexus 9500 プラットフォーム スイッチでは、SPAN と sFlow の両方を同時に有効にすることはできません。一方がアクティブな場合、もう一方 は有効にできません。ただし、EX または FX ライン カードを備えた Cisco Nexus 9500 プ ラットフォーム スイッチでは、NetFlow と SPAN の両方を同時に有効にすることができ、 sFlow と SPAN を使用する代わりに実行可能です。
- Cisco Nexus 9500 プラットフォーム スイッチは、次のライン カードを備えた VLAN Tx SPAN をサポートします。
	- Cisco Nexus 97160YC-EX
	- Cisco Nexus 9732C-EX
	- Cisco Nexus 9732C-FX
	- Cisco Nexus 9736C-EX
	- Cisco Nexus 9736C-FX
	- Cisco Nexus 9736Q-FX
	- Cisco Nexus 9788TC-FX
- Cisco Nexus 9500 プラットフォーム スイッチは、同じソースに対する複数の ACL フィル タをサポートします。
- CPU で生成されたパケットの Tx SPAN は、EX ベースのライン カードを搭載した Cisco Nexus 9500 プラットフォーム スイッチではサポートされません。
- TCAM カービングは、次のライン カードの SPAN/ERSPAN には必要ありません。
	- Cisco Nexus 9636C-R
	- Cisco Nexus 9636Q-R
	- Cisco Nexus 9636C-RX
	- Cisco Nexus 96136YC-R
	- Cisco Nexus 9624D-R2

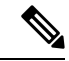

(注)

SPAN/ERSPAN をサポートする他のすべてのスイッチは、TCAM カービングを使用する必要があります。

- Cisco Nexus 9500 プラットフォーム スイッチでは、SPAN 送信元の転送エンジン インスタ ンス マッピングに応じて、単一の転送エンジンインスタンスが 4 つの SPAN セッション をサポートする場合があります。このガイドラインは、9636C-R および 9636Q-R ライン カードを搭載した Cisco Nexus 9508 スイッチには適用されません。
- 複数の ACL フィルタは、同じ送信元ではサポートされません。
- Cisco Nexus 9500 プラットフォーム スイッチは、スイッチと FEX を通過する既知のレイヤ 2ユニキャストトラフィックフローに対してのみ、すべてのトラフィックの入力方向と出 力方向の SPAN 送信元として FEX ポートをサポートします。ルーティングされたトラ フィックが FEX HIF 出力 SPAN で表示されないことがあります。
- SPAN は、Cisco Nexus 9408PC-CFP2 ライン カード ポートの宛先をサポートしません。
- 切り捨ては、9700-EX または 9700-FX ライン カードを搭載した Cisco Nexus 9500 プラット フォーム スイッチでサポートされます。
- VLAN は、9636C-R および 9636Q-R ライン カードを備えた Cisco Nexus 9508 スイッチの入 力および出力方向の SPAN 送信元にできます。
- UDF-SPAN acl-filteringは送信元インターフェイスrxのみをサポートします。この制限は、 次のライン カードに適用されます。
	- Cisco Nexus 9564PX
	- Cisco Nexus 9464TX2
	- Cisco Nexus 9464TX
	- Cisco Nexus 9464TX2
	- Cisco Nexus 9564TX
	- Cisco Nexus 9464PX
	- Cisco Nexus 9536PQ
	- Cisco Nexus 9636PQ
	- Cisco Nexus 9432PQ

# **SPAN** のデフォルト設定

次の表に、SPAN パラメータのデフォルト設定を示します。

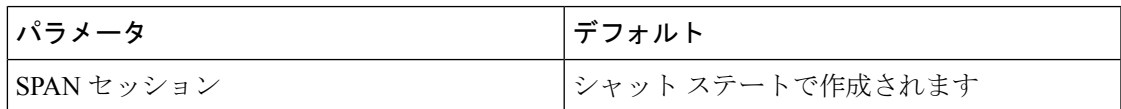

# **SPAN** の設定

(注) この機能の Cisco NX-OS コマンドは、Cisco IOS のコマンドと異なる場合があります。

## **SPAN** セッションの設定

SPAN セッションを設定できるのはローカル デバイス上だけです。デフォルトでは、SPAN セッションはシャット ステートで作成されます。

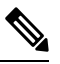

双方向性の従来のセッションでは、トラフィックの方向を指定せずにセッションを設定できま す。 **Note**

#### **Before you begin**

アクセス モードまたはトランク モードで宛先ポートを設定する必要があります。詳細につい ては、『Cisco Nexus 9000 シリーズ NX-OS インターフェイス設定ガイド』を参照してくださ い。

#### **Procedure**

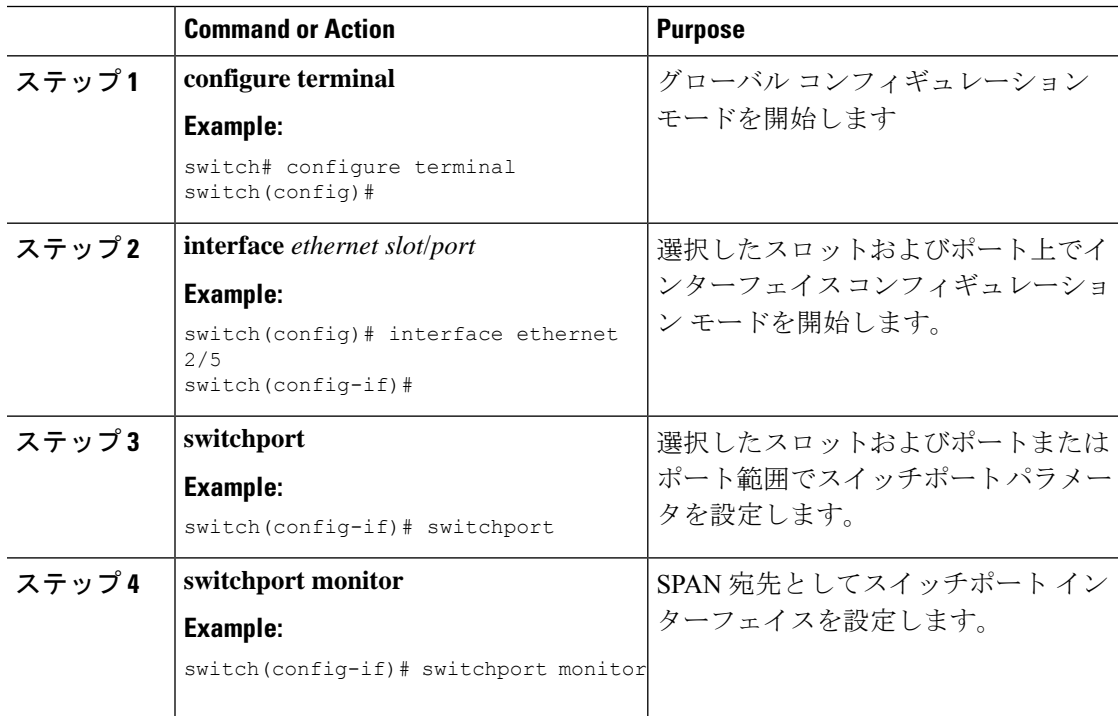

 $\mathbf{l}$ 

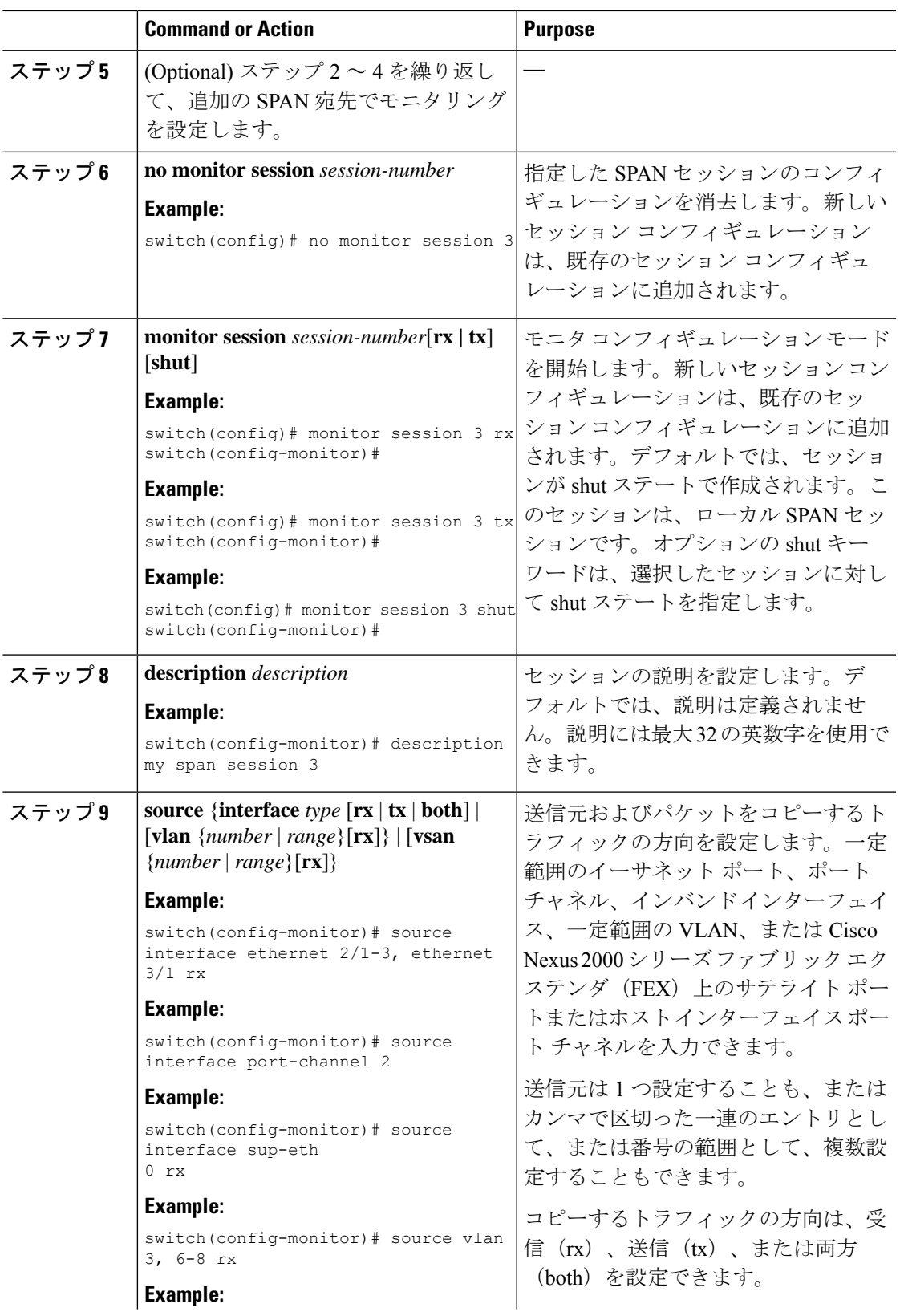

I

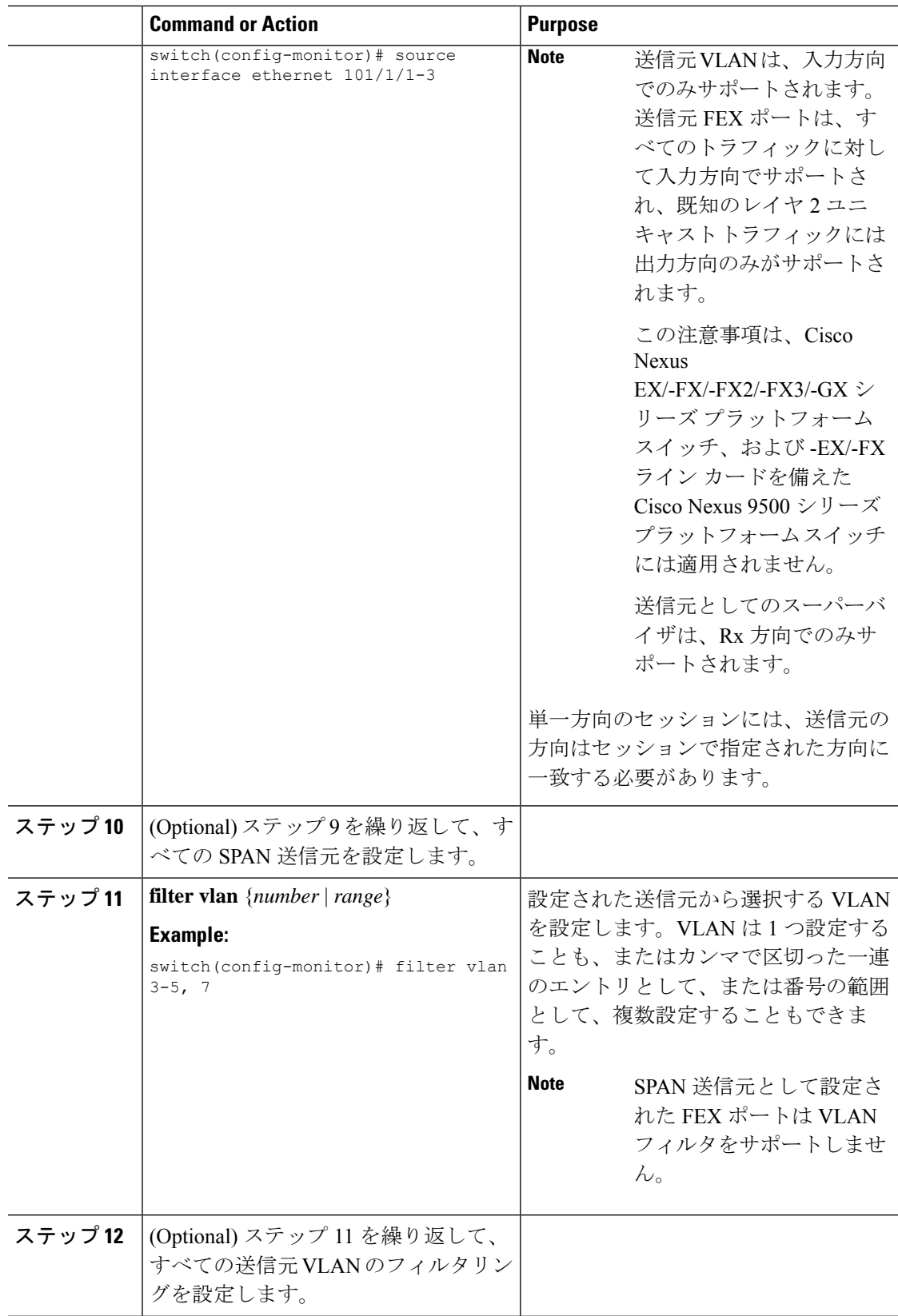

 $\mathbf{l}$ 

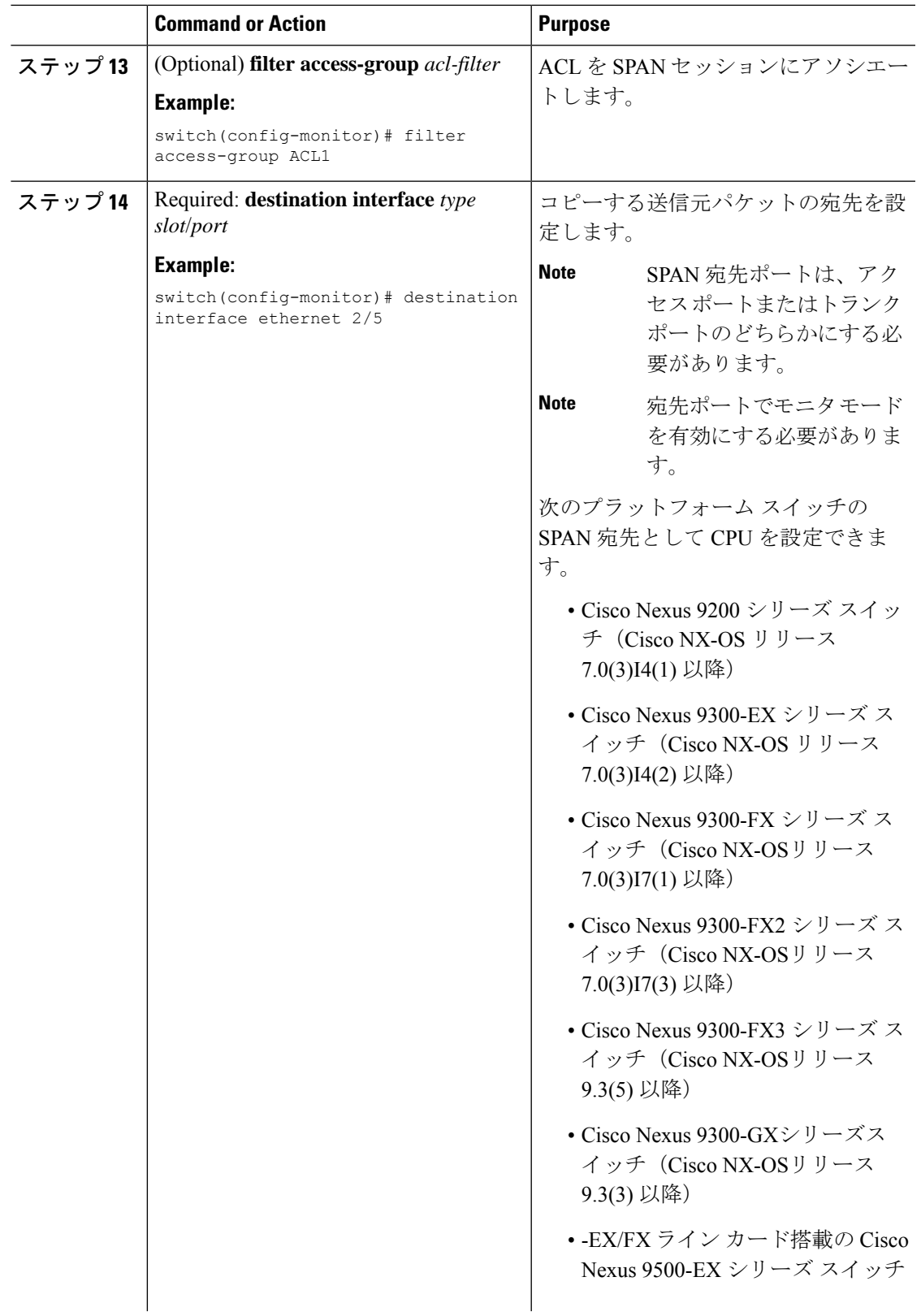

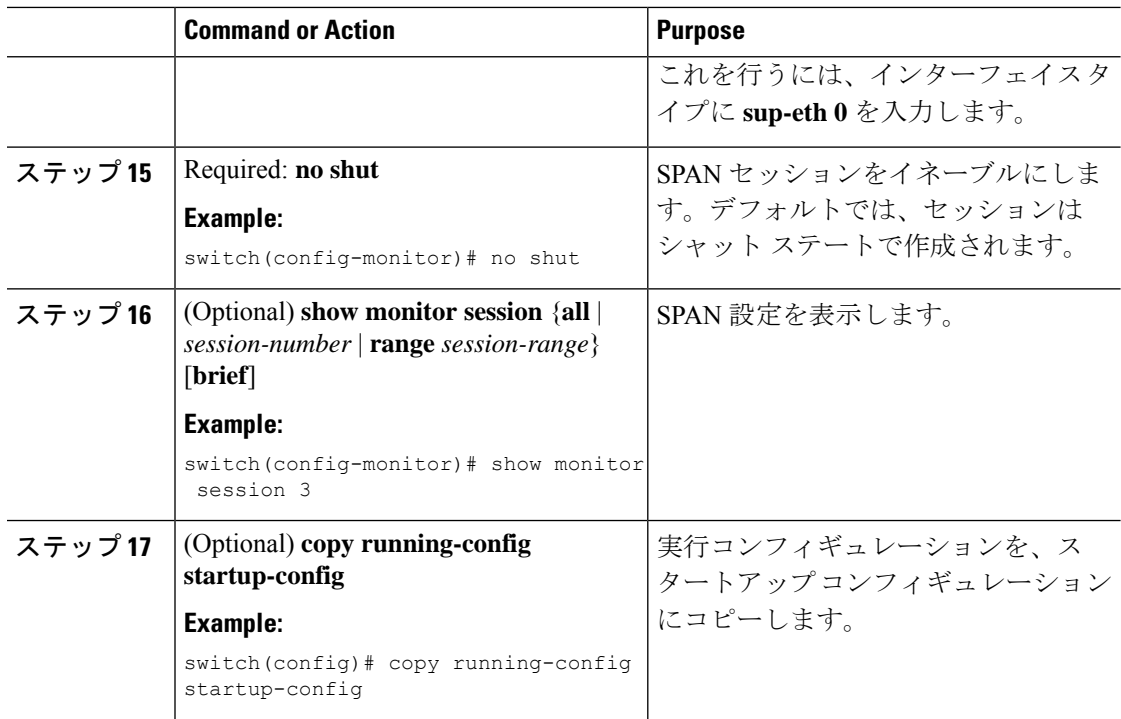

## **UDF** ベース **SPAN** の設定

外部または内部パケットフィールド(ヘッダまたはペイロード)のユーザ定義フィールド (UDF)で照合し、一致するパケットを SPAN 宛先に送信するようにデバイスを設定できま す。そのように設定することで、ネットワークのパケットドロップを分析して、分離すること ができます。

#### 始める前に

UDF ベース SPAN をイネーブルにするのに十分な空き領域を確保するために、**hardware access-list tcam region** コマンドを使用して適切な TCAM リージョン (racl、ifacl、またはvacl) が設定されていることを確認します。詳細については『*Cisco Nexus 9000 Series NX-OS Security Configuration Guide*』の「Configuring ACL TCAM Region Sizes」の項を参照してください。

#### 手順

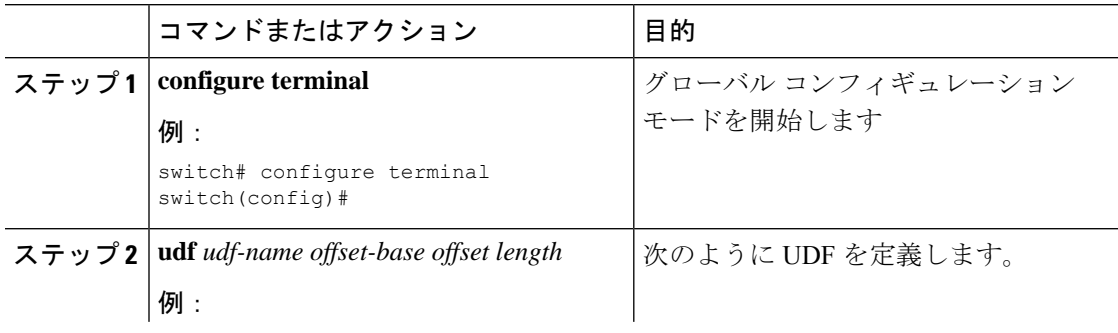

 $\mathbf{l}$ 

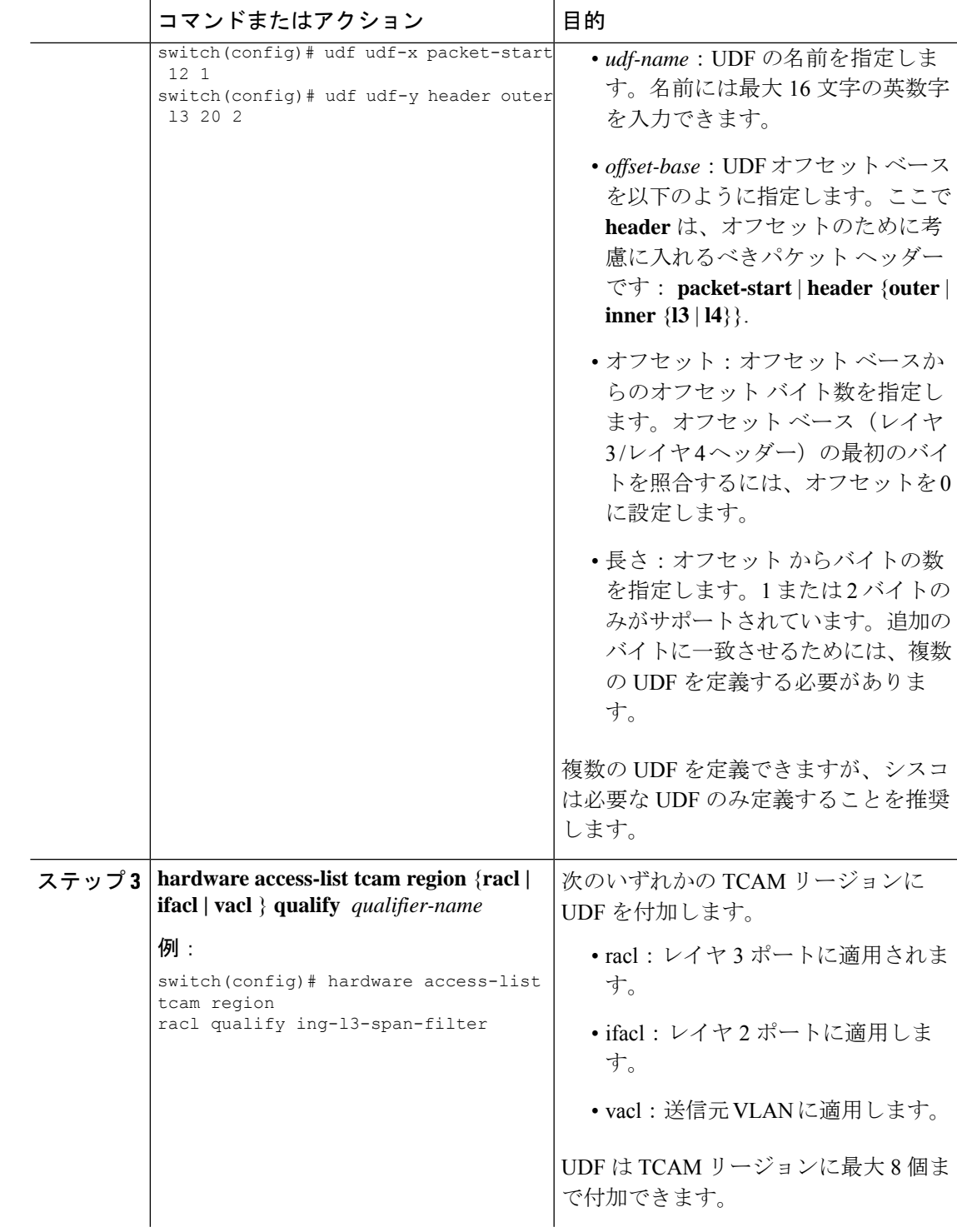

I

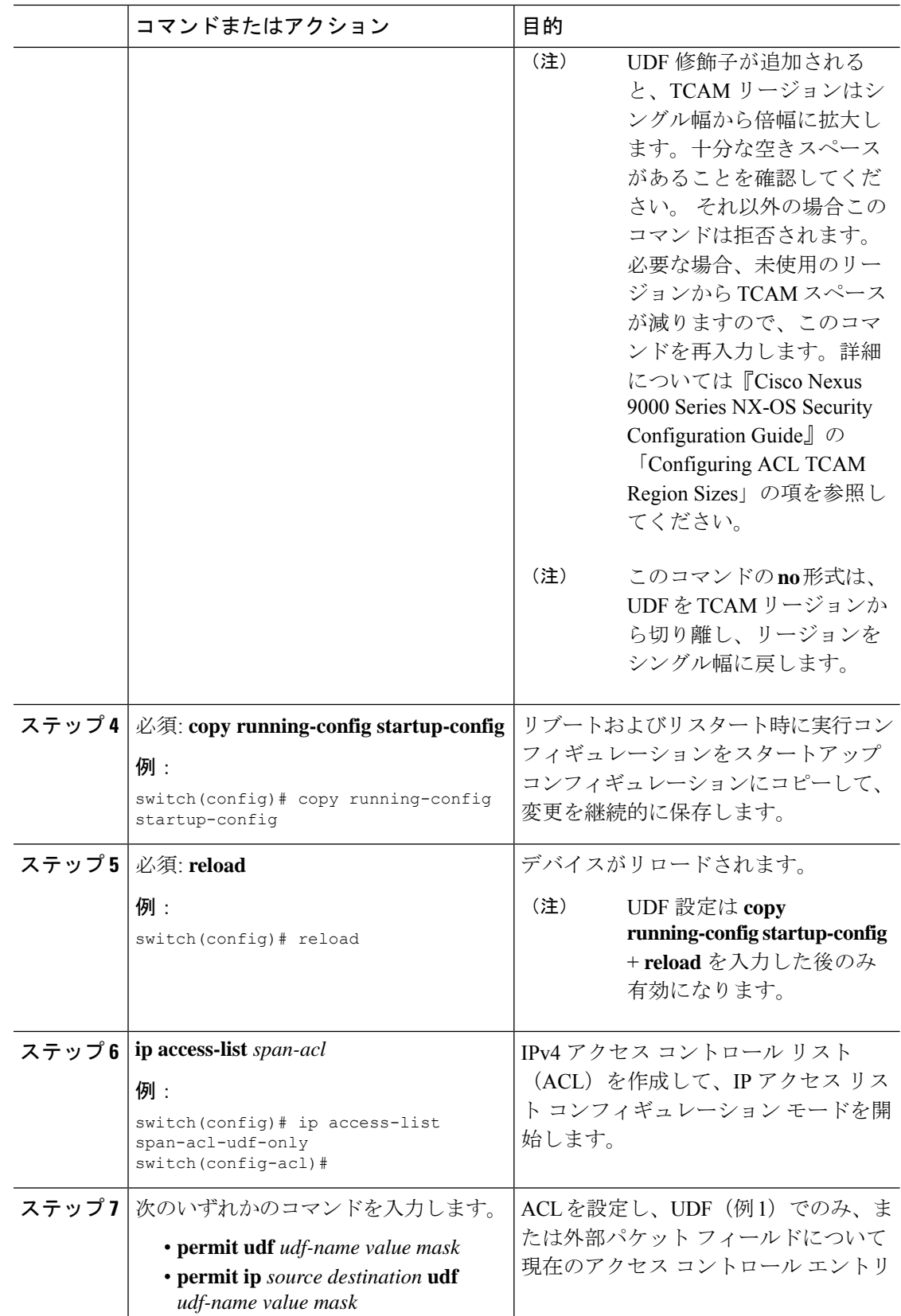

۱

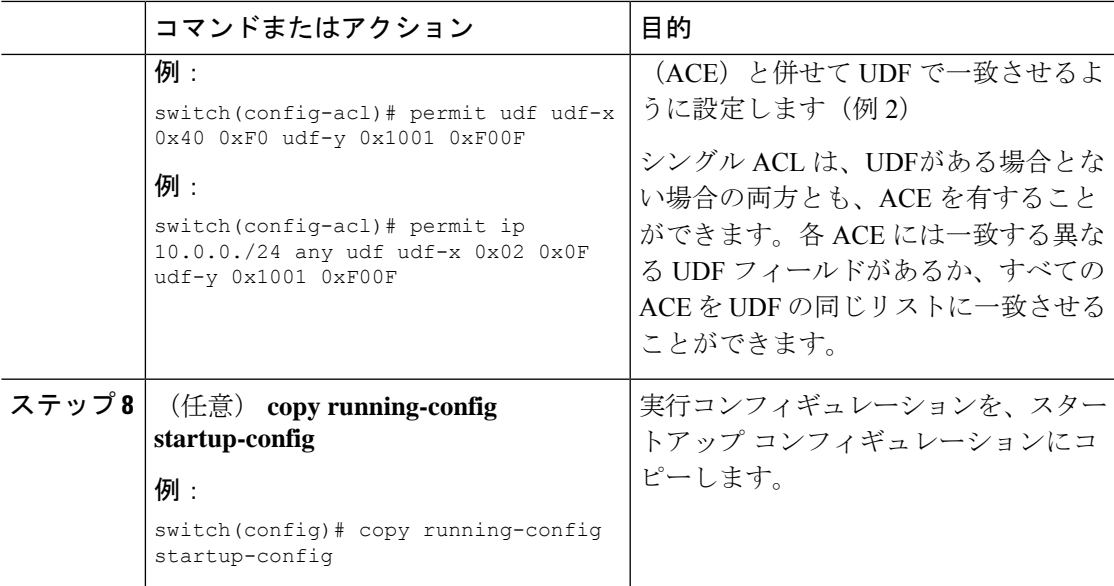

# **SPAN** 切り捨ての設定

切り捨ては、ローカルおよび SPAN 送信元セッションに対してのみ設定できます。

手順

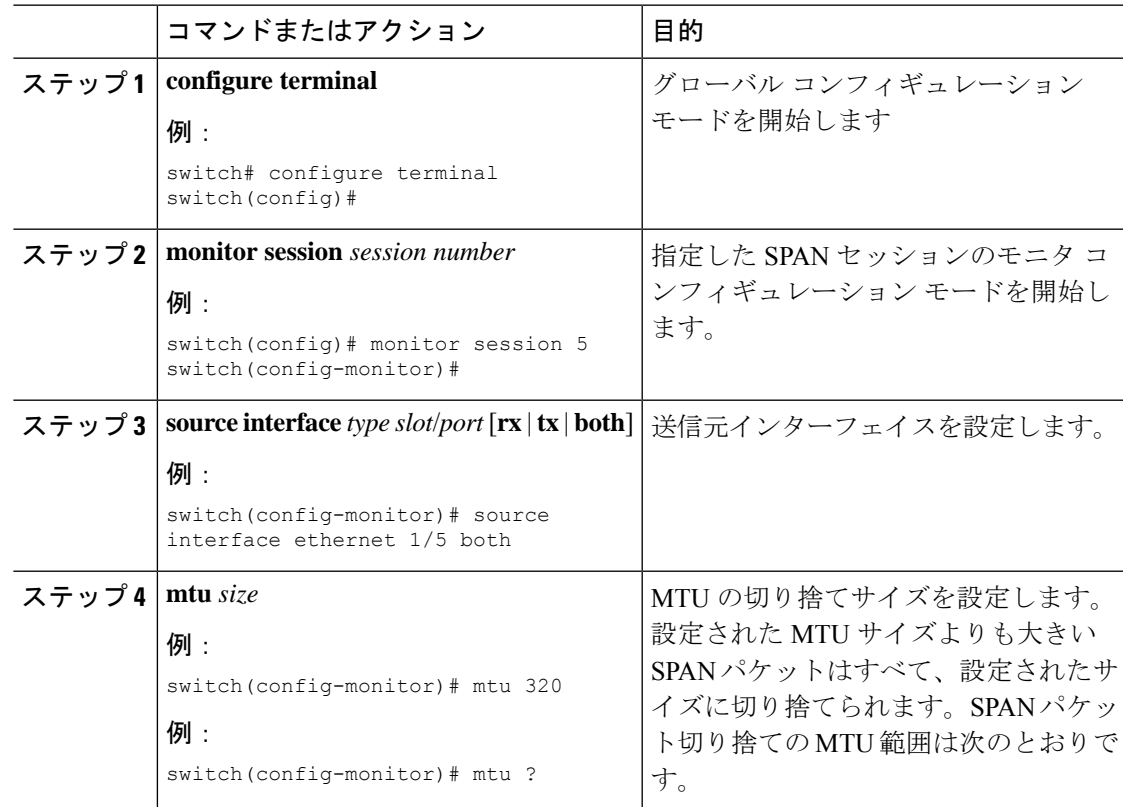

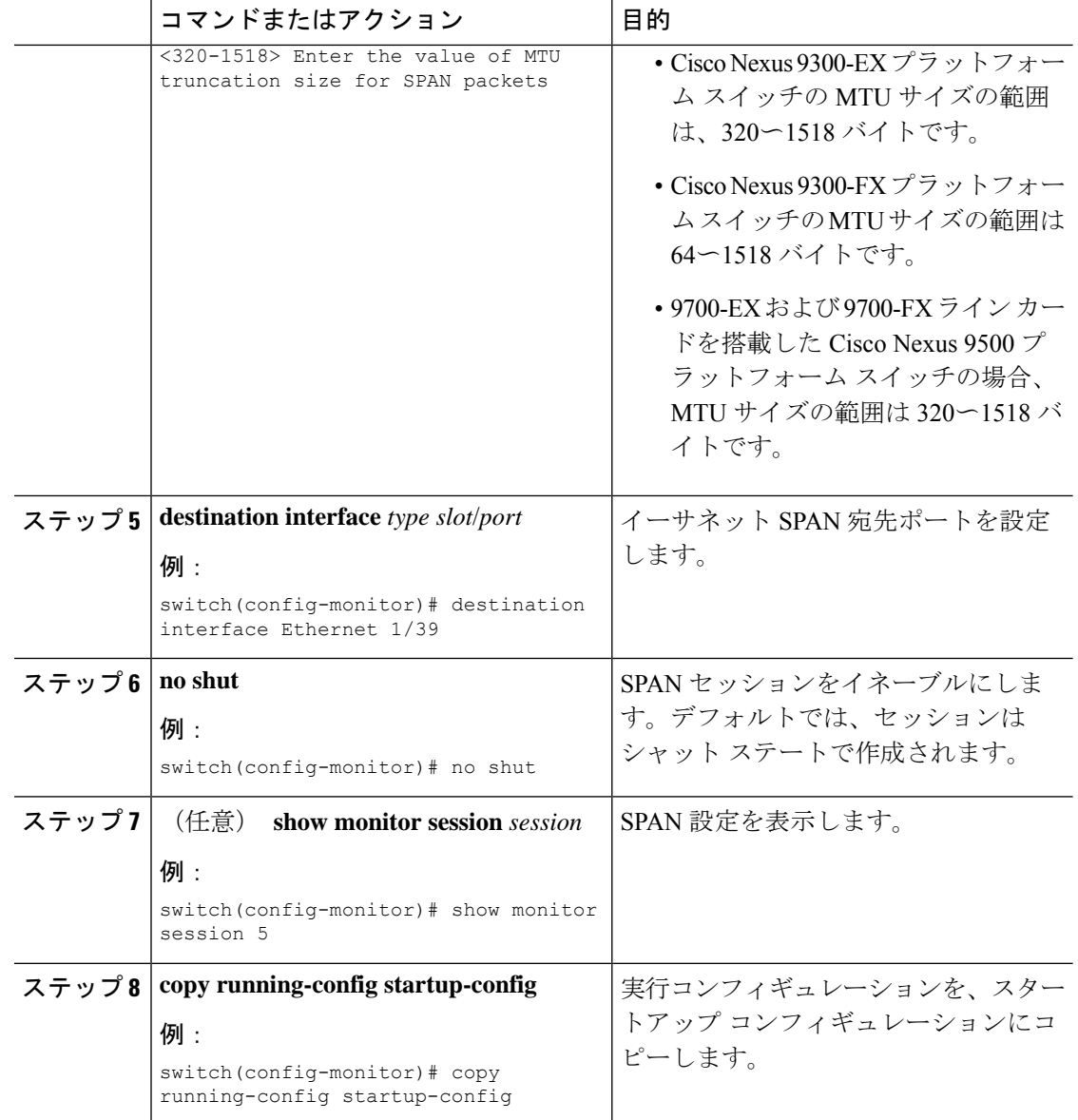

# 異なる **LSE** スライス間のマルチキャスト **Tx** トラフィックの **SPAN** の設 定

Cisco NX-OS Release 7.0(3)I7(1) 以降では、Cisco Nexus 9300-EX プラットフォーム スイッチ上 の異なるリーフ スパイン エンジン (LSE) スライス間で、マルチキャスト Tx トラフィックの SPAN を設定できます。

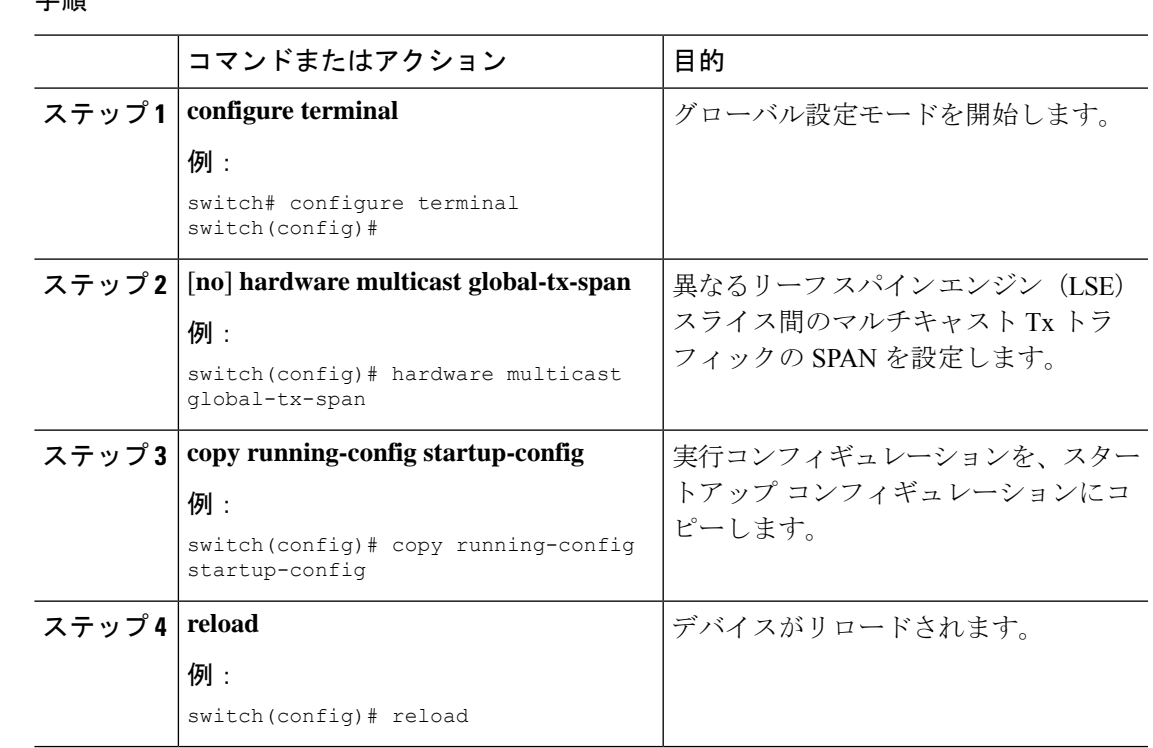

#### 手順

### **SPAN** セッションのシャットダウンまたは再開

SPAN セッションをシャットダウンすると、送信元から宛先へのパケットのコピーを切断でき ます。1セッションをシャットダウンしてハードウェアリソースを解放し、別のセッションを 有効にできます。デフォルトでは、SPAN セッションはシャット ステートで作成されます。

SPAN セッションを再開(イネーブルに)すると、送信元から宛先へのパケットのコピーを再 開できます。すでにイネーブルになっていて、動作状況がダウンのSPANセッションをイネー ブルにするには、そのセッションをいったんシャットダウンしてから、改めてイネーブルにす る必要があります。

SPAN セッションのシャット ステートおよびイネーブル ステートは、グローバルまたはモニ タ コンフィギュレーション モードのどちらのコマンドでも設定できます。

#### **Procedure**

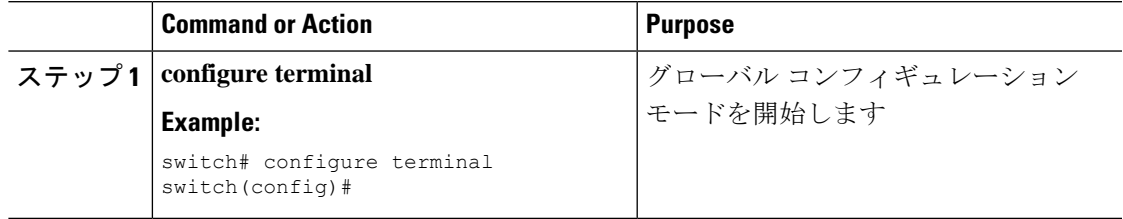

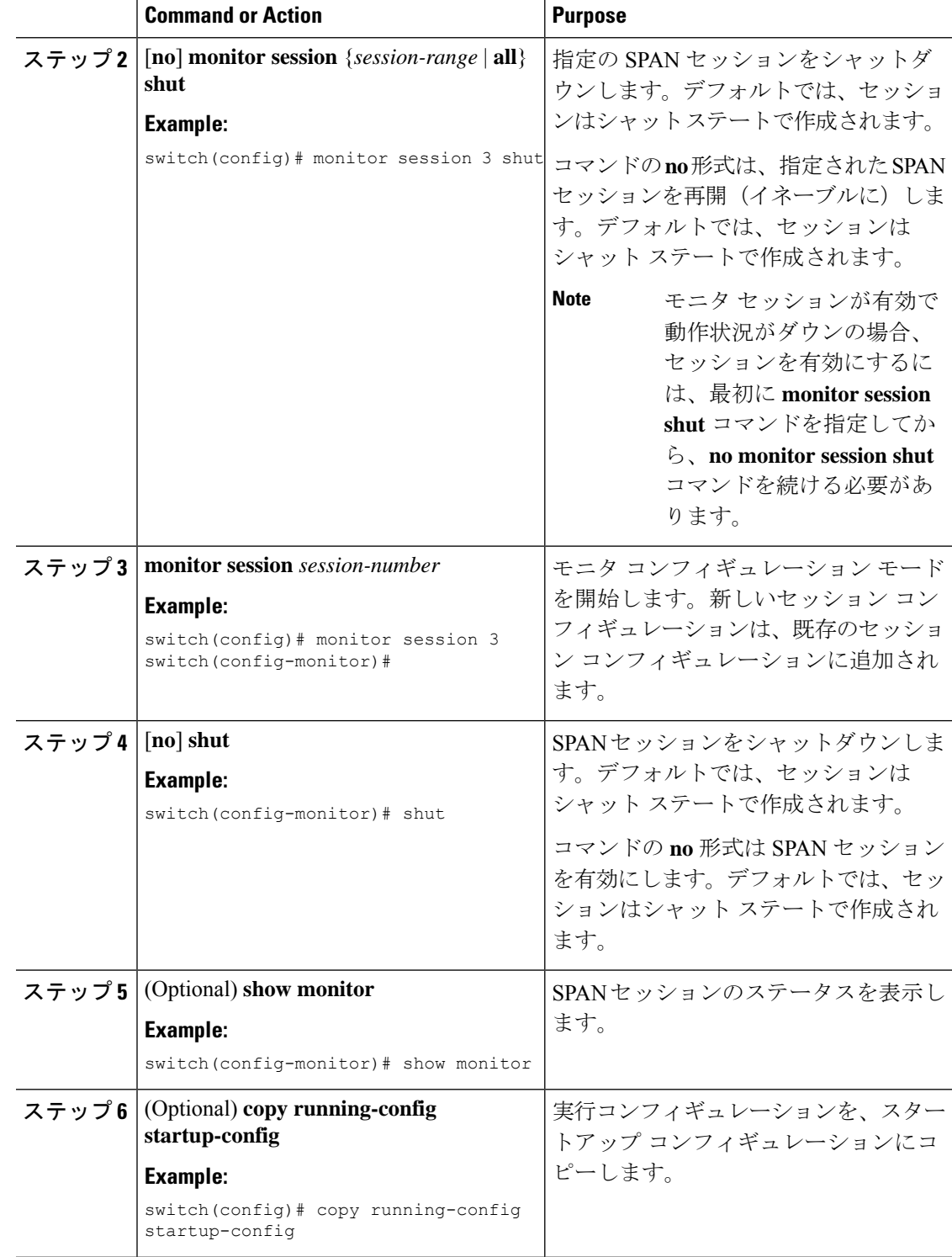

# **SPAN** 設定の確認

SPAN 設定を表示するには、次のいずれかの作業を行います。

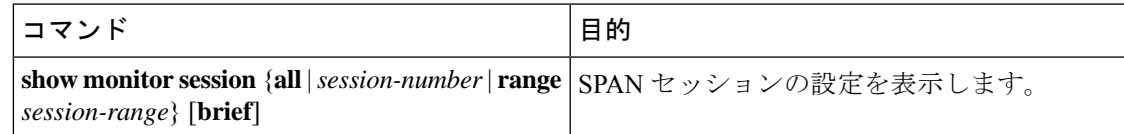

# **SPAN** のコンフィギュレーション例

## **SPAN** セッションのコンフィギュレーション例

SPAN セッションを設定する手順は、次のとおりです。

手順

ステップ **1** アクセス モードで宛先ポートを設定し、SPAN モニタリングをイネーブルにします。

#### 例:

```
switch# configure terminal
switch(config)# interface ethernet 2/5
switch(config-if)# switchport
switch(config-if)# switchport monitor
switch(config-if)# no shut
switch(config-if)# exit
switch(config)#
```
ステップ **2** SPAN セッションを設定します。

#### 例:

```
switch(config)# no monitor session 3
switch(config)# monitor session 3
switch(config-monitor)# source interface ethernet 2/1-3, ethernet 3/1 rx
switch(config-monitor)# source interface port-channel 2
switch(config-monitor)# source interface sup-eth 0 both
switch(config-monitor)# source vlan 3, 6-8 rx
switch(config-monitor)# source interface ethernet 101/1/1-3
switch(config-monitor)# filter vlan 3-5, 7
switch(config-monitor)# destination interface ethernet 2/5
switch(config-monitor)# no shut
switch(config-monitor)# exit
switch(config)# show monitor session 3
switch(config)# copy running-config startup-config
```
### 単一方向 **SPAN** セッションの設定例

単一方向 SPAN セッションを設定するには、次の手順を実行します。

#### 手順

ステップ **1** アクセス モードで宛先ポートを設定し、SPAN モニタリングをイネーブルにします。

#### 例:

```
switch# configure terminal
switch(config)# interface ethernet 2/5
switch(config-if)# switchport
switch(config-if)# switchport monitor
switch(config-if)# no shut
switch(config-if)# exit
switch(config)#
```
ステップ **2** SPAN セッションを設定します。

#### 例:

```
switch(config)# no monitor session 3
switch(config)# monitor session 3 rx
switch(config-monitor)# source interface ethernet 2/1-3, ethernet 3/1 rx
switch(config-monitor)# filter vlan 3-5, 7
switch(config-monitor)# destination interface ethernet 2/5
switch(config-monitor)# no shut
switch(config-monitor)# exit
switch(config)# show monitor session 3
switch(config)# copy running-config startup-config
```
### **SPAN ACL** の設定例

次に、SPAN ACL を構成する例を示します。

```
switch# configure terminal
switch(config)# ip access-list match_11_pkts
switch(config-acl)# permit ip 11.0.0.0 0.255.255.255 any
switch(config-acl)# exit
switch(config)# ip access-list match_12_pkts
switch(config-acl)# permit ip 12.0.0.0 0.255.255.255 any
switch(config-acl)# exit
switch(config)# vlan access-map span_filter 5
switch(config-access-map)# match ip address match_11_pkts
switch(config-access-map)# action forward
switch(config-access-map)# exit
switch(config)# vlan access-map span_filter 10
switch(config-access-map)# match ip address match_12_pkts
switch(config-access-map)# action forward
switch(config-access-map)# exit
switch(config)# monitor session 1
switch(config-erspan-src)# filter access_group span_filter
```
### **UDF** ベース **SPAN** の設定例

次に、以下の一致基準を使用して、カプセル化された IP-in-IP パケットの内部 TCP フラグで照 合する UDF ベース SPAN を設定する例を示します。

- 外部送信元 IP アドレス:10.0.0.2
- 内部 TCP フラグ:緊急 TCP フラグを設定
- バイト: Eth Hdr (14) + 外部 IP (20) + 内部 IP (20) + 内部 TCP (20、ただし、13 番目の バイトの TCP フラグ)
- パケットの先頭からのオフセット:14 + 20 + 20 + 13 = 67
- UDF の照合値: 0x20
- UDF マスク:0xFF

```
udf udf_tcpflags packet-start 67 1
hardware access-list tcam region racl qualify ing-l3-span-filter
copy running-config startup-config
reload
ip access-list acl-udf
permit ip 10.0.0.2/32 any udf udf_tcpflags 0x20 0xff
monitor session 1
source interface Ethernet 1/1
filter access-group acl-udf
```
次に、以下の一致基準を使用して、レイヤ 4 ヘッダーの先頭から 6 バイト目のパケット署名 (DEADBEEF)と通常の IP パケットを照合する UDF ベース SPAN を設定する例を示します。

- 外部送信元 IP アドレス:10.0.0.2
- 内部 TCP フラグ:緊急 TCP フラグを設定
- バイト: Eth Hdr (14) + IP (20) + TCP (20) + ペイロード: 112233445566DEADBEEF7788
- レイヤ 4 ヘッダーの先頭からのオフセット:20 + 6 = 26
- UDF の照合値:0xDEADBEEF(2 バイトのチャンクおよび 2 つの UDF に分割)
- UDF マスク:0xFFFFFFFF

```
udf udf pktsig msb header outer 14 26 2
udf udf_pktsig_lsb header outer l4 28 2
hardware access-list tcam region racl qualify ing-l3-span-filter
copy running-config startup-config
reload
ip access-list acl-udf-pktsig
permit udf udf_pktsig_msb 0xDEAD 0xFFFF udf udf_pktsig_lsb 0xBEEF 0xFFFF
monitor session 1
source interface Ethernet 1/1
filter access-group acl-udf-pktsig
```
### **SPAN** 切り捨ての設定例

この例では、MPLS ストリッピングで使用する SPAN 切り捨てを設定する方法を示します。

```
mpls strip
ip access-list mpls
statistics per-entry
20 permit ip any any redirect Ethernet1/5
interface Ethernet1/5
switchport
switchport mode trunk
mtu 9216
no shutdown
monitor session 1
source interface Ethernet1/5 tx
mtu 64
destination interface Ethernet1/6
 no shut
```
### **LSE** スライス間のマルチキャスト **Tx SPAN** の設定例

次に、Cisco Nexus 9300-EX プラットフォーム スイッチの LSE スライス間でマルチキャスト Tx SPAN を設定する例を示します。また、マルチキャスト TxSPAN の設定前後の出力例を示しま す。

#### マルチキャスト **Tx SPAN** の設定前

switch# show interface eth1/15-16, ethernet 1/27 counters

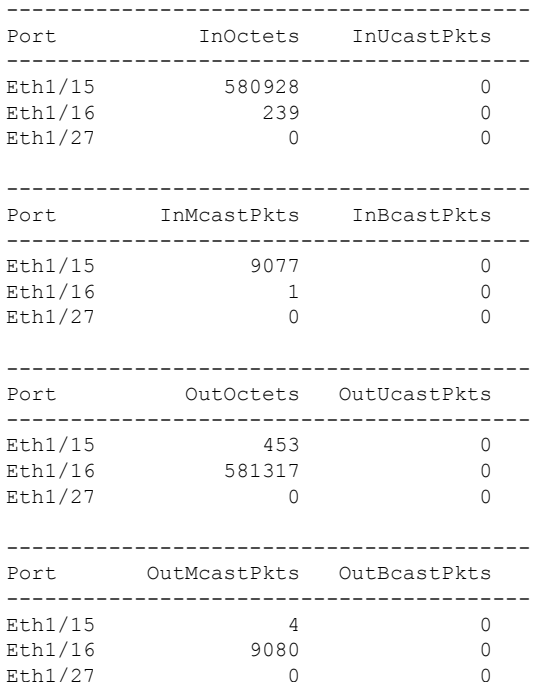

#### マルチキャスト **Tx SPAN** の設定

```
switch(config)# hardware multicast global-tx-span
Warning: Global Tx SPAN setting changed, please save config and reload
switch(config)# copy running-config start-up config
[########################################] 100%
Copy complete.
switch(config)# reload
This command will reboot the system. (y/n)? [n] y
```
#### マルチキャスト **Tx SPAN** の設定後

switch# show interface eth1/15-16, eth1/27 counters

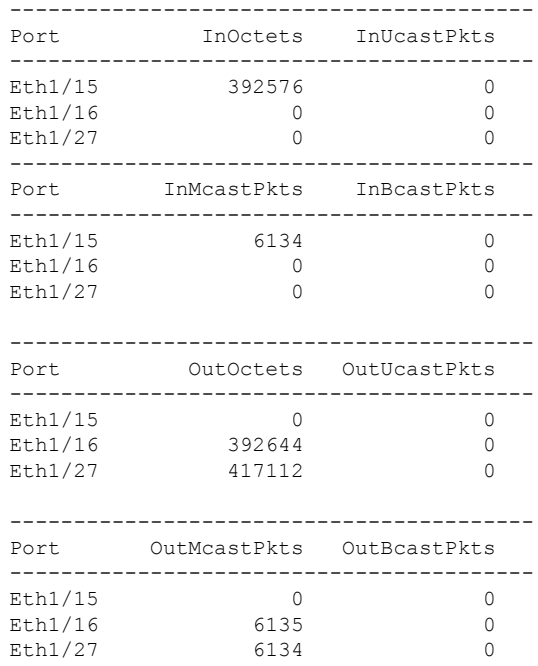

# その他の参考資料

### 関連資料

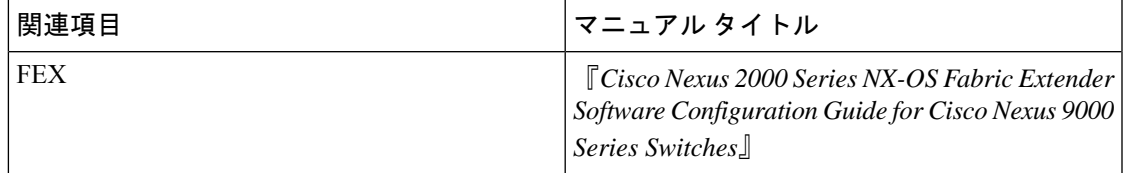

 $\mathbf{l}$ 

翻訳について

このドキュメントは、米国シスコ発行ドキュメントの参考和訳です。リンク情報につきましては 、日本語版掲載時点で、英語版にアップデートがあり、リンク先のページが移動/変更されている 場合がありますことをご了承ください。あくまでも参考和訳となりますので、正式な内容につい ては米国サイトのドキュメントを参照ください。